### INSTRUÇÕES PARA VOTAR AGN MOBILIZAÇÃO 21-22/DEZ/23

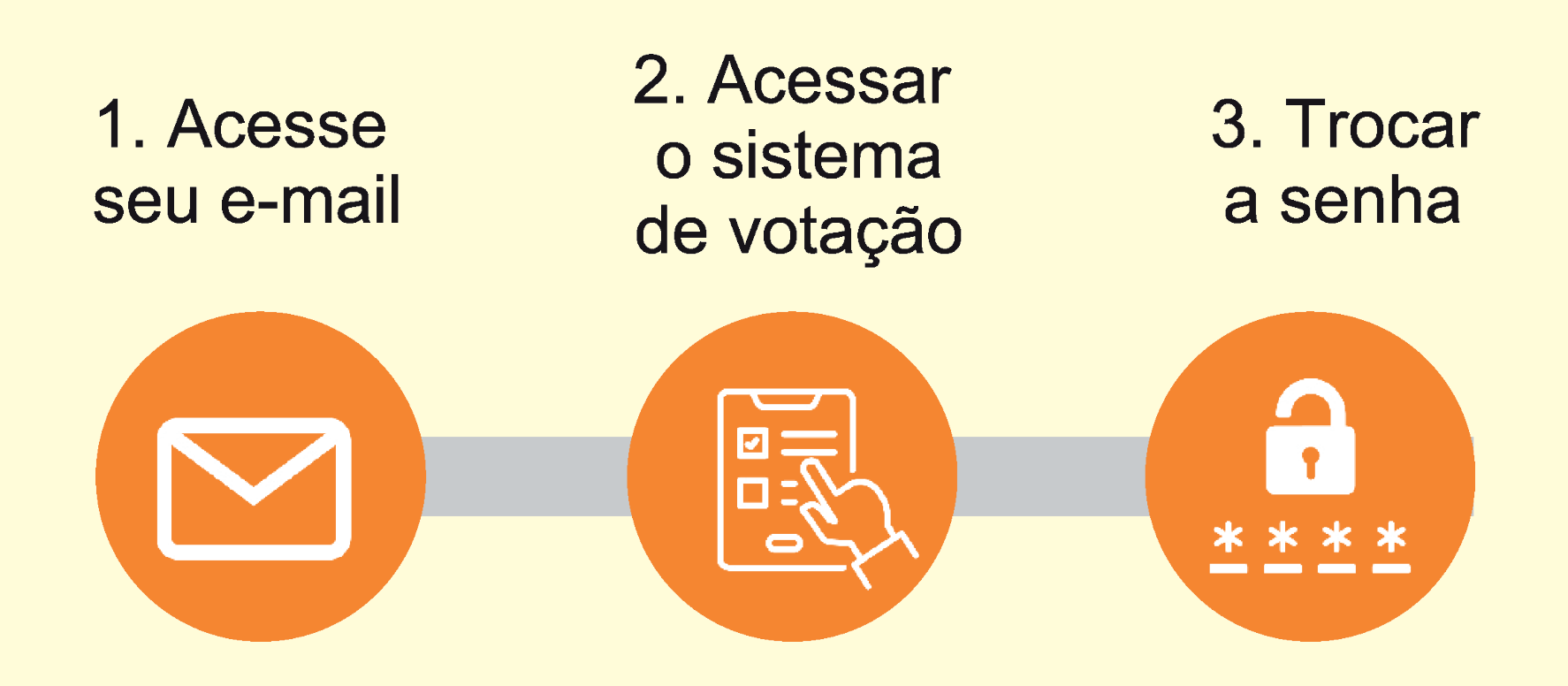

1 - O Sistema de votação do SINAIT enviará um e-mail com a senha provisória de votação e o link para votação.

2 - Ao acessar o sistema de votação pela primeira vez, você deverá inserir o seu CPF e a sua senha provisória

3 - O sistema solicitará a troca da senha provisória por uma nova. Ao trocar a senha, deverá realizar o login no sistema de votação

*Em caso de dúvidas entre em contato com o suporte técnico pelo email ti@sinait.org.br ou pelo whastapp: (61) 99117-8040/ 99228-7966*

### ACESSO AO SISTEMA

#### 1 - Acesse o sistema de votação pelo endereço: **https://sinait.eleicaonet.com.br**

Obs.: Você pode baixar e ler a proposta na íntegra, clicando no link indicado

2 - Insira o seu "CPF" e a "senha provisória" recebida por e-mail

3 - Lembre-se de marcar a opção "Não sou um robô"

4 - Clique em "CONFIRMAR"

para seguir para próxima tela

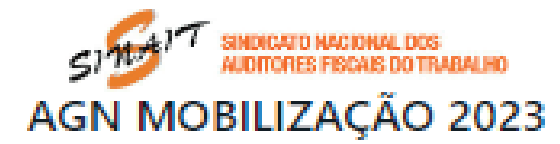

A votação tem início às 9h do dia 21/12/2023 e finaliza às 18h do dia 22/12/2023. (horário de Brasília).

O SINAIT convoca todos os Auditores Fiscais do Trabalho para participarem de Assembleia Geral Nacional, na modalidade eletrônica/on-line, a ser realizada no período das 9h do dia 21 até 18h do dia 22 de dezembro de 2023 (horário de Brasilia), a fim de apreciar e deliberar sobre as pautas:

I - Retomada da paralisação a partir do dia 27/12/2023;

II - Manutenção apenas de atividades essenciais (denúncias sobre não pagamento e/ou atraso de salários e relacionados às situações de risco grave e iminente), a partir de 27/12/2023;

III - Autorização para ajuizamento de ações necessárias para a defesa dos direitos e interesses dos AFT.

Caso tenha esquecido a senha, você pode recuperá-la, digitando seu CPF, marcando a opção NÃO SOU UM ROBÔ e, em seguida, clicando no botão RECUPERAR SENHA. Na tela seguinte, informe seu email, o mesmo cadastrado no SINAIT e clique em ENVIAR. Verifique também sua caixa de SPAM / Lixo Eletrônico.

Autentique-se com seu CPF e senha provisória e defina uma NOVA SENHA.

Após registrar o seu voto, você poderá reemitir o seu comprovante de votação realizando um novo login.

CPF **SENHA** Não sou um robô NGEPTON **RECUPERAR SENHA CONFIRMAR** 

### ACESSO AO SISTEMA

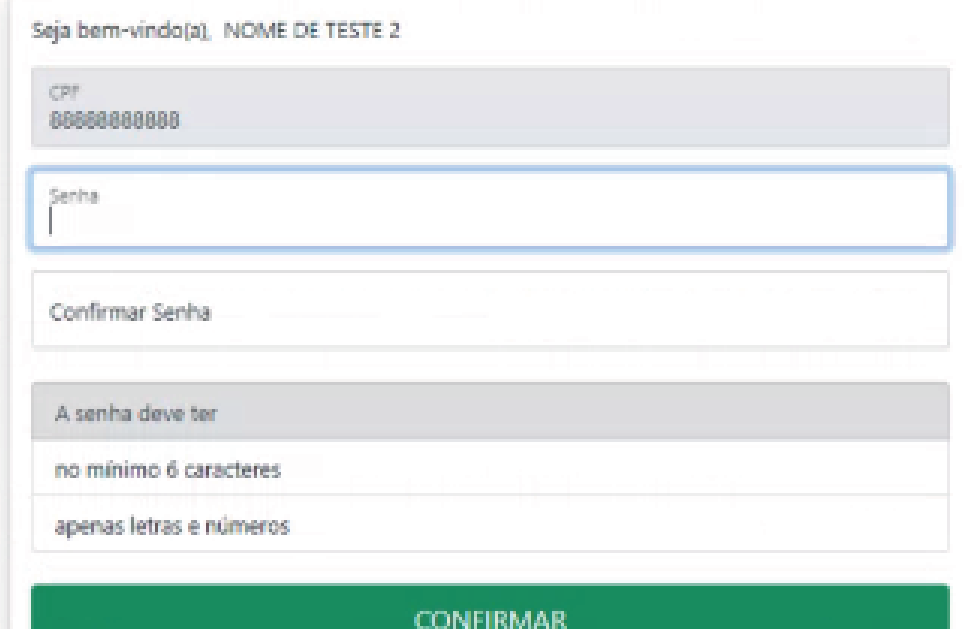

Seja bem-vindo(a), NOME DE TESTE 2

#### Atenção para as Instruções de Votação! Para votar, selecione sua opção clicando sobre ela. Você pode optar por votar SIM, NÃO, ABSTENÇÃO ou em BRANCO . Confirme no botão **VERDE.** Garanta o registro do voto aguardando a visualização do comprovante de votação. Após registrar o seu voto, você poderá reemitir o seu comprovante de votação realizando um novo login. **SAIR VOTAR**

5 - Insira sua nova senha no campo "Senha" e "Confirmar Senha"que atenda aos requisitos que o formulário exige e clique no botão "CONFIRMAR".

6 - O processo de login foi concluído. Clique no botão "VOTAR" para acessar o Sistema de Votação

# PROCESSO VOTAÇÃO

#### Na tela de votação, escolha entre as opções: "SIM", "NÃO", "ABSTENÇÃO" ou "BRANCO".

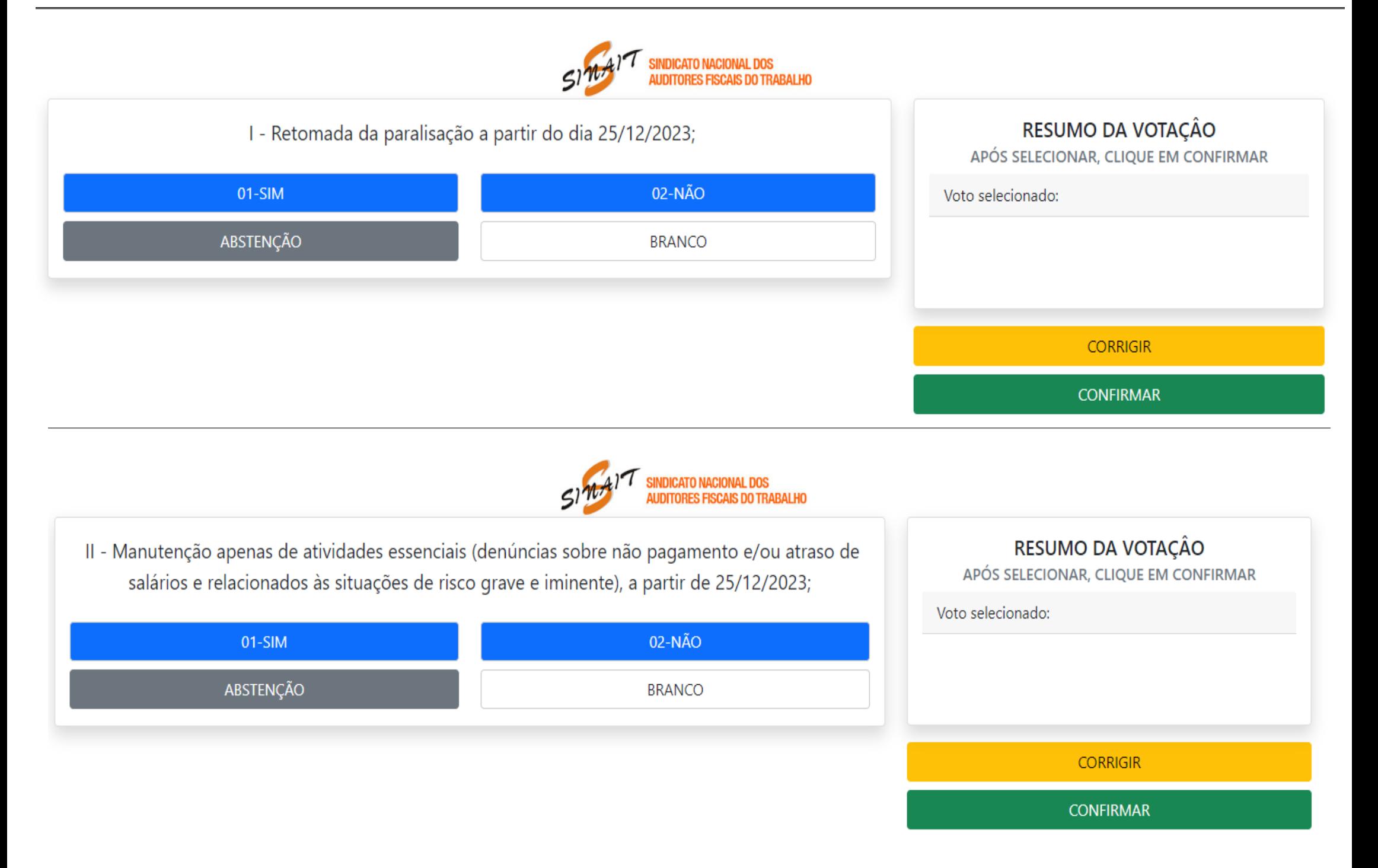

## PROCESSO VOTAÇÃO

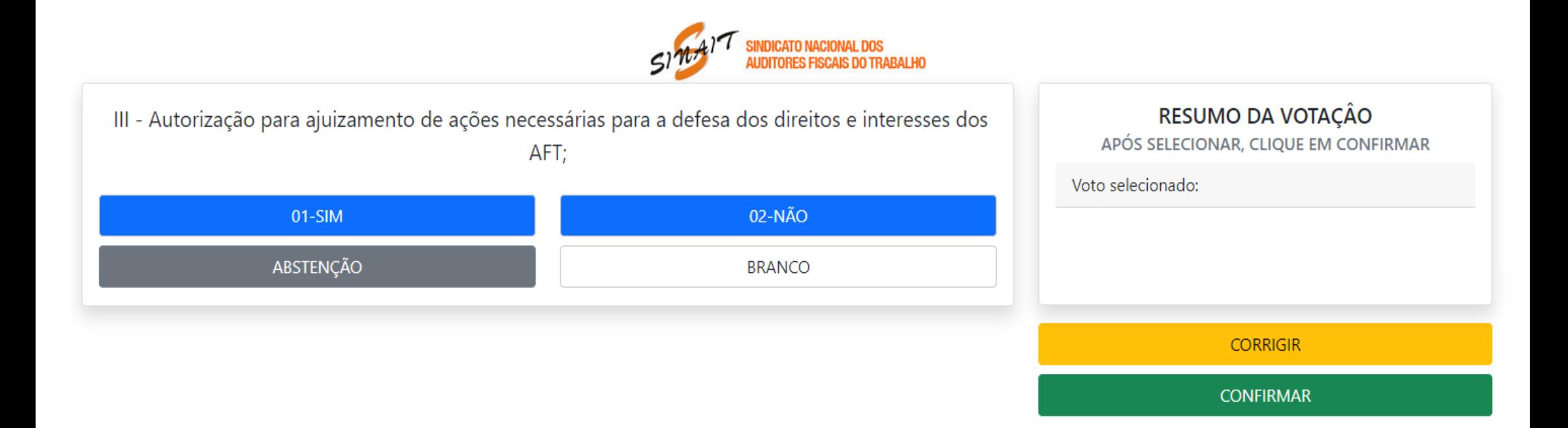

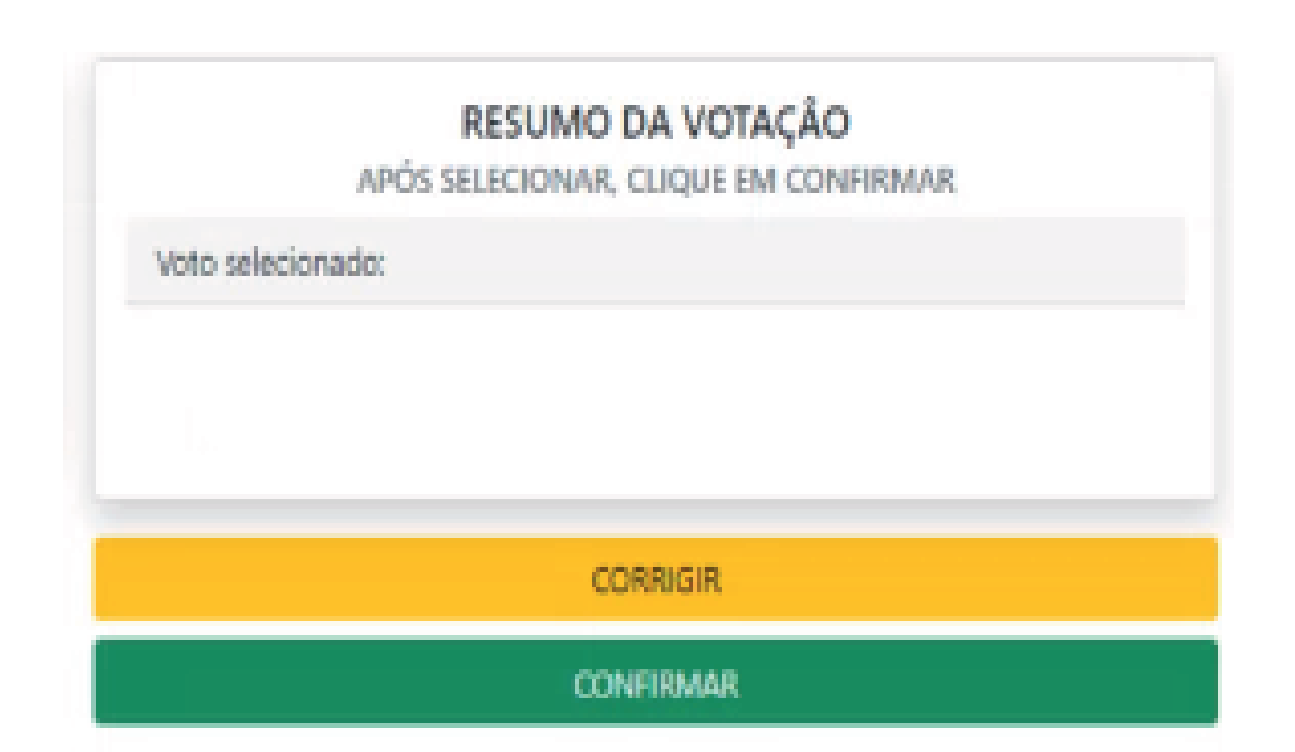

Confira na tela de Resumo da Votação o seu voto, caso esteja correto clique no botão "CONFIRMAR" ou no botão "CORRIGIR" para alterar o seu voto.

# RESUMO DA VOTAÇÃO

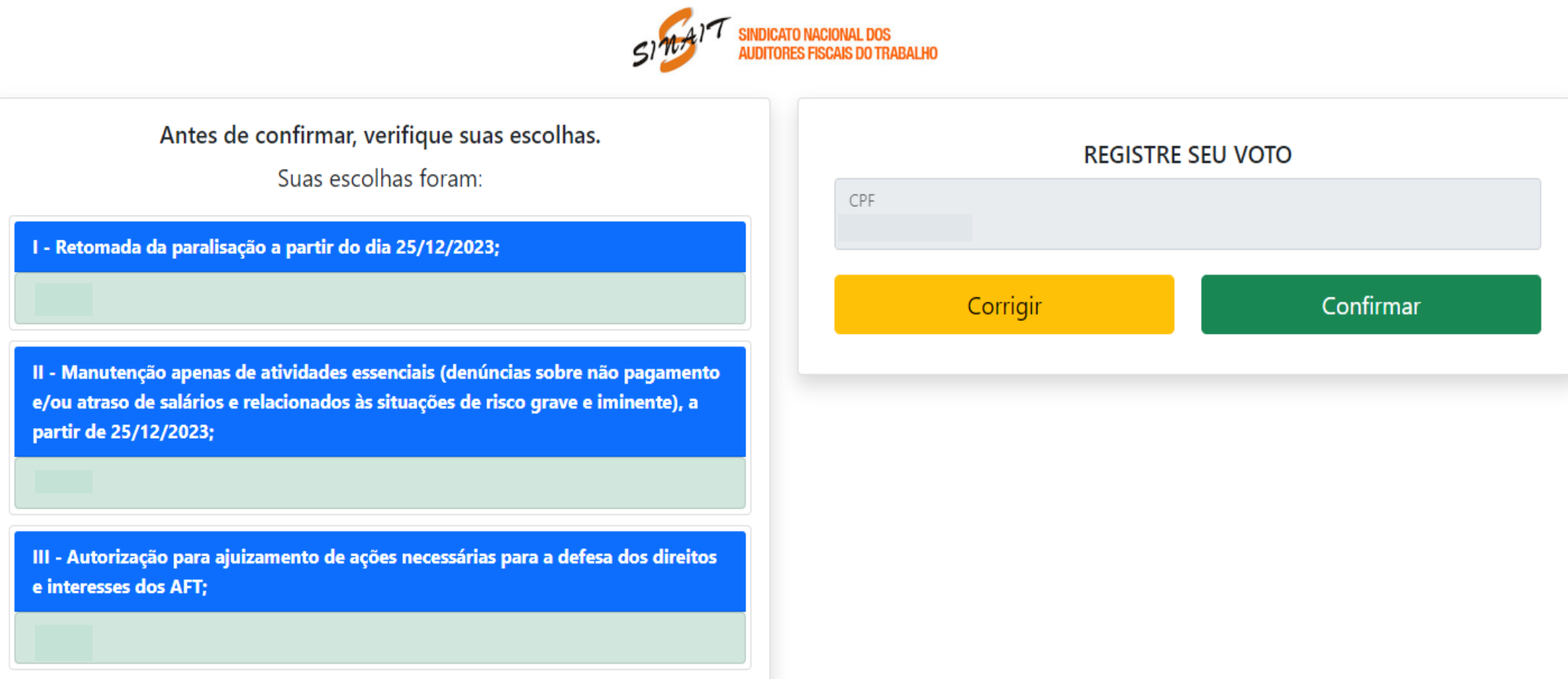

Antes de completar o seu voto, verifique no relatótio se o voto foi o desejado. Se o seu voto estiver correto, clique no botão "CONFIRMAR" para terminar a votação ou você pode clicar no botão "CORRIGIR" e reiniciar a votação.

## RECUPERAÇÃO DE SENHA

1 - Acesse o sistema de votação pelo endereço: **https://sinait.eleicaonet.com.br**

2 - Preehcha somente o campo do "CPF"

3 - Lembre-se de marcar a opção "Não sou um robô"

4 - Clique em "RECUPERAR SENHA"

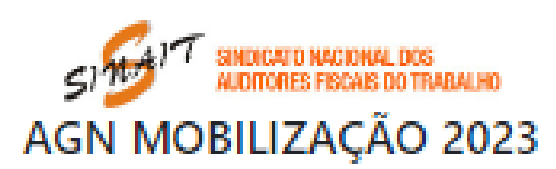

A votação tem início às 9h do dia 21/12/2023 e finaliza às 18h do dia 22/12/2023. (horário de Brasília).

O SINAIT convoca todos os Auditores Fiscais do Trabalho para participarem de Assembleia Geral Nacional, na modalidade eletrônica/on-line, a ser realizada no periodo das 9h do dia 21 até 18h do dia 22 de dezembro de 2023 (horário de Brasilia), a fim de apreciar e deliberar sobre as pautas:

1 - Retomada da paralisação a partir do dia 27/12/2023;

II - Manutenção apenas de atividades essenciais (denúncias sobre não pagamento e/ou atraso de salários e relacionados às situações de risco grave e iminente), a partir de 27/12/2023;

III - Autorização para ajuizamento de ações necessárias para a defesa dos direitos e interesses dos AFT.

Caso tenha esquecido a senha, você pode recuperá-la, digitando seu CPF, marcando a opção NÃO SOU UM ROBO e, em sequida, clicando no botão RECUPERAR SENHA. Na tela sequinte, informe seu email, o mesmo cadastrado no SINAIT e clique em ENVIAR. Verifique também sua caixa de SPAM / Lixo Eletrônico.

Autentique-se com seu CPF e senha provisória e defina uma NOVA SENHA.

Após registrar o seu voto, você poderá reemitir o seu comprovante de votação realizando um novo login.

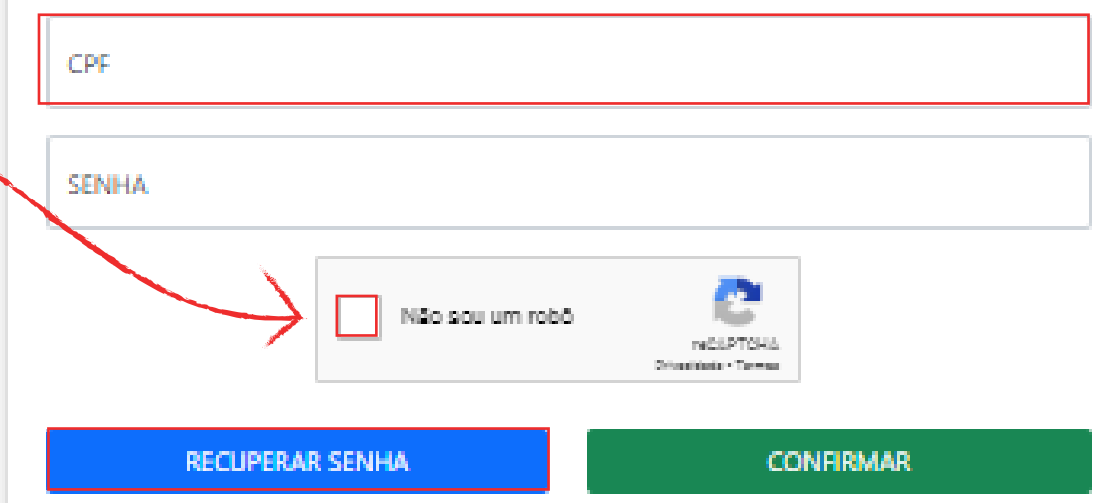